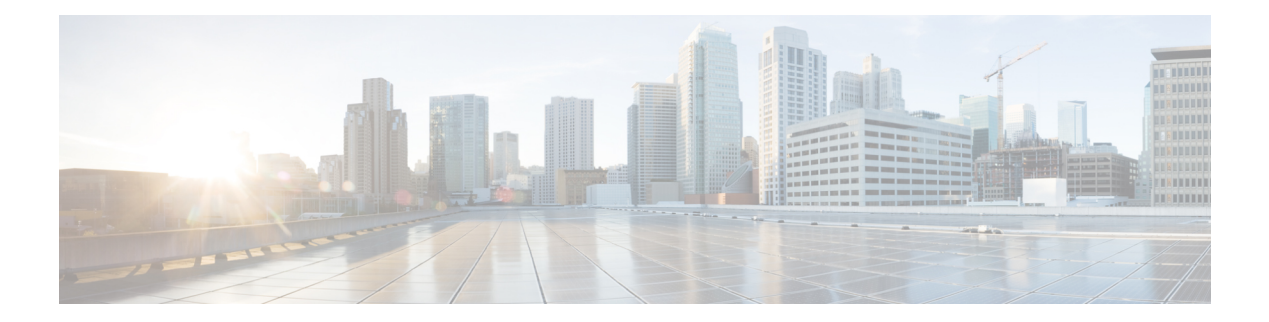

# **VLANs**

This chapter providesinformation on configuring virtual local area networks(VLANs) in support of enhanced or extended services. Product-specific and feature-specific *Administration Guides* provide examples and procedures for configuration of services on the system that may utilize VLANs. You should select the configuration example that best meets your service model before using the procedures described below.

- [Overview,](#page-0-0) page 1
- [VLANs](#page-2-0) and StarOS, page 3
- VLANs and [Hypervisors,](#page-2-1) page 3
- VLANs and KVM [Hypervisor,](#page-2-2) page 3
- **VLANs** and **VMware**, page 4
- [Creating](#page-4-0) VLAN Tags, page 5
- Verifying the Port [Configuration,](#page-4-1) page 5
- Configuring Subscriber VLAN [Associations,](#page-5-0) page 6
- [VLAN-Related](#page-6-0) CLI Commands , page 7

## <span id="page-0-0"></span>**Overview**

Virtual LANs (VLANs) provide greater flexibility in the configuration and use of contexts and services.

They are configured as "tags" on a per-port basis and allow more complex configurations to be implemented. The VLAN tag allows a single physical port to be bound to multiple logical interfaces that can be configured in different contexts. Therefore, each Ethernet port can be viewed as containing many logical ports when VLAN tags are employed.

VLANs can be created at the hypervisor and StarOS levels. Where you create the VLAN depends on your specific network requirements.

#### **Overlapping IP Address Pool Support** – **GGSN**

Overlapping IP Address pools allow operators to more flexibly support multiple corporate VPN customers with the same private IP address space without expensive investments in physically separate routers or virtual routers.

The system supports two types of overlapping pools:

- *Resource* pools are designed for dynamic assignment only, and use a VPN tunnel (such as a GRE tunnel) to forward and receive the private IP addresses to and from the VPN.
- *Overlap* pools can be used for both dynamic and static addressing, and use VLANs and a next hop forwarding address to connect to the VPN customer.

To forward downstream traffic to the correct PDP context, the GGSN uses either the GRE tunnel ID or the VLAN ID to match the packet. When forwarding traffic upstream, the GGSN uses the tunnel and forwarding information in the IP pool configuration; overlapping pools must be configured in the APN in such instances.

When a PDP context is created, the IP address is assigned from the IP pool. In this case the forwarding rules are also configured into the GGSN. If the address is assigned statically, when the GGSN confirms the IP address from the pool configured in the APN, the forwarding rules are also applied.

The GGSN can scale to as many actual overlapping pools as there are VLAN interfaces per context, and there can be multiple contexts per GGSN. The limit is the number of IP pools. This scalability allows operators who wish to provide VPN services to customers using the customer's private IP address space, not to be concerned about escalating hardware costs or complex configurations.

#### **RADIUS VLAN Support** – **Enhanced Charging Services**

VPN customers often use private addressspace which can easily overlap with other customers. The subscriber addresses are supported with overlapping pools which can be configured in the same virtual routing context.

RADIUS Server and NAS IP addresses do not need to be in separate contexts, thereby simplifying APN and RADIUS configuration and network design. This feature allows the following scenarios to be defined in the same context:

- Overlapping RADIUS NAS-IP addresses for various RADIUS server groups representing different APNs.
- Overlapping RADIUS server IP addresses for various RADIUS servers groups.

Every overlapping NAS-IP address is given a unique next-hop address which is then bound to an interface that is bound to a unique VLAN, thereby allowing the configuration to exist within the same context.

The system forwards RADIUS access requests and accounting messages to the next hop defined for that NAS-IP; the connected routers forward the messages to the RADIUS server. The next hop address determines the interface and VLAN to use. Traffic from the server is identified as belonging to a certain NAS-IP by the port/VLAN combination.

The number of RADIUS NAS-IP addresses that can be configured is limited by the number of loopback addresses that can be configured.

## **APN Support** – **PDN Gateway (P-GW)**

P-GW Access Point Name (APN) supports extensive parameter configuration flexibility for the APN. VLAN tagging may be selected by the APN, but are configured in the P-GW independently from the APN.

# <span id="page-2-0"></span>**VLANs and StarOS**

# <span id="page-2-1"></span>**VLANs and Hypervisors**

Depending on the type of packets being processed over the network, the hypervisor performs different VLAN tasks prior to exchanging packets with the UGP virtual machine (VM).

- **Management packets** MGMT packets arrive untagged and the hypervisor exchanges these packets with the VM without additional VLAN processing.
- **Access packets** arrive from the physical network with VLAN tags. The hypervisor removes the VLAN tags before forwarding them to a VM. It retags the received packets prior to sending them out across the physical network.
- **Trunking** packets arrive and depart across the physical network with VLAN tags. The hypervisor filters the tags before sending tagged packets to the VM for additional processing.

Management, access and trunking packetsshould be defined in separate contexts and bound to unique interfaces. The hypervisor should be configured to provide the appropriate type of VLAN tagging or filtering based on the packet type.

Refer to the following sections for a brief description of VLAN support and sources for additional information.

- VLANs and KVM [Hypervisor](#page-2-2), on page 3
- VLANs and [VMware,](#page-3-0) on page 4

## <span id="page-2-2"></span>**VLANs and KVM Hypervisor**

#### **Network Isolation**

The Ubuntu networking stack implementation allows the KVM host to act as a simple layer 2 bridge (that is, an Ethernet switch), a forwarding or NAT router, a stateful firewall, or any combination of those roles.

## **VLANs versus Bridged Interfaces**

In the KVM virtualization scenario, VLAN usage can be seen as an extension to the simple bridge interface sharing. The difference lies in which interface participates in the bridge set. In the standard mode of operation (as seen in the examples in Network port sharing with Ethernet bridges), the physical interfaces (such as eth0, eth1...) are bound to the bridge, which is used by each guest. These interfaces carry unmodified packets coming externally or being generated internally, with or without a VLAN ID tag.

It is possible to filter out every package not carrying a particular VLAN ID by creating subinterfaces. These subinterfaces become part of the VLAN defined by a specific VLAN ID.

Applying this concept to the bridged interface sharing method involves replacing the bound physical interface by a subinterface that is part of a particular VLAN segmentation. This way, every virtual machine guest with interfaces bound to this bridge is part of that particular VLAN. Like in the simple Ethernet bridge environment, the network provided is transparent.

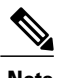

**Note** Not all vNIC types support VLAN trunking into a bridge, as many filter out VLANs in hardware.

## **Additional Information**

For additional information on configuring VLANs with the KVM hypervisor see the URLs below:

- *Configuring 802.1q VLANs:* https://www.ibm.com/support/knowledgecenter/linuxonibm/liaat/liaatkvmsecconfvlans.htm
- *KVM/Networking:* https://help.ubuntu.com/community/KVM/Networking

## <span id="page-3-0"></span>**VLANs and VMware**

VMware supports the configuration of VLANs to meet network deployment requirements.

#### **VLAN Configuration**

VLANs enable a single physical LAN segment to be further segmented so that groups of ports are isolated from one another as if they were on physically different segments.

Configuring ESXi with VLANs is recommended for the following reasons:

- It integrates the host into a pre-existing environment.
- It integrates the host into a pre-existing environment.
- It reduces network traffic congestion.
- iSCSI traffic requires an isolated network.

You can configure VLANs in ESXi using three methods: External Switch Tagging (EST), Virtual Switch Tagging (VST), and Virtual Guest Tagging (VGT).

• With EST, all VLAN tagging of packets is performed on the physical switch. Host network adapters are connected to access ports on the physical switch. Port groups that are connected to the virtual switch must have their VLAN ID set to 0.

With VST, all VLAN tagging of packets is performed by the virtual switch before leaving the host. Host network adapters must be connected to trunk ports on the physical switch. Port groups that are connected to the virtual switch must have an appropriate VLAN ID specified.

With VGT, all VLAN tagging is performed by the virtual machine. For VGT the VLAN ID = 4095. VLAN tags are preserved between the virtual machine networking stack and external switch when frames are passed to and from virtual switches. Physical switch ports are set to trunk port.

## **Additional Information**

For additional information on configuring VLANs with the VMware hypervisor see the documents below:

- [Configuring](https://supportforums.cisco.com/docs/DOC-27544) VLANs on UCS and VMware
- VLAN [Configuration](http://pubs.vmware.com/vsphere-51/index.jsptopic=2Fcom.vmware.vsphere.networking.doc2FGUID-7225A28C-DAAB-4E90-AE8C-795A755FBE27.html)
- [Assign](http://pubs.vmware.com/vsphere-50/index.jsptopic=2Fcom.vmware.vsa.doc_102FGUID-6A7C75BF-67F9-4517-9BC2-613E2D928CF9.html) a VLAN ID to an ESXi Host
- VLAN [configuration](http://kb.vmware.com/selfservice/microsites/search.dolanguage=en_US&cmd=displayKC&externalId=1003806) on virtual switches, physical switches and virtual machines (1003806)

## <span id="page-4-0"></span>**Creating VLAN Tags**

Use the following example to create VLANs on a port and bind them to pre-existing interfaces.For information on creating interfaces, refer to *System Interfaces and Ports*.

#### **config**

```
port ethernet slot/port
   no shutdown
   vlan vlan_tag_ID
   no shutdown
   bind interface interface_name context_name
   end
```
Notes:

- *Optional:* Configure VLAN-subscriber associations. Refer to Configuring Subscriber VLAN Associations, on page 6 for more information.
- Repeat this procedure as needed to configure additional VLANs for the port.
- Refer to [VLAN-Related](#page-6-0) CLI Commands , on page 7 and the *Command Line Interface Reference* for additional information.
- Save your configuration as described in the *Verifying and Saving Your Configuration* chapter.

## <span id="page-4-1"></span>**Verifying the Port Configuration**

Run the following command to verify the port configuration:

```
[local]host_name# show port info slot/port
```
An example of this command's output when at least one VLAN has been configured for the port is shown below:

```
Port: 5/11<br>Port Type
                                   : 10G Ethernet
  Role : Service Port<br>Description : (None Set)
                                  : (None Set)<br>: Port Mode
  Redundancy Mode
  Redundant With : 6/11<br>Preferred Port : Non-Revertive
   Preferred Port : Non-Reve<br>Physical ifIndex : 85262336
  Physical ifIndex : 8526233<br>Administrative State : Enabled
  Administrative State
  Configured Duplex : Auto<br>Configured Speed : Auto
  Configured Speed
   Fault Unidirection Mode : 802 3ae clause 46
  Configured Flow Control : Enabled<br>Interface MAC Address : 64-9E-F3-69-5B-EA
   Interface MAC Address
  SRP Virtual MAC Address : None
   Fixed MAC Address : 64-9E-F3-69-5B-CA<br>Link State : Up
  Link State \qquad \qquad \qquad : Up<br>
Link Duplex \qquad \qquad \qquad : Full
  Link Duplex<br>Link Speed
                                  : 10 Gb
  Flow Control : Enabled
   Link Aggregation Group : None
   Untagged:
     Logical ifIndex : 85262337
     Operational State : Up, Active
   Tagged VLAN: VID 10
     Logical ifIndex : 285278210<br>VLAN Type : Standard
                                  : Standard<br>: 0
     VLAN Priority
     Administrative State : Enabled<br>Operational State : Up, Active
     Operational State : U<br>umber of VLANs : 1
   Number of VLANs<br>SFP Module
                                   : Present (10G Base-SR)
```
Notes:

- Repeat this sequence as needed to verify additional ports.
- Optional: Configure VLAN-subscriber associations. Refer to Configuring Subscriber VLAN Associations, on page 6 for more information.
- Refer to [VLAN-Related](#page-6-0) CLI Commands, on page 7 for additional information.
- Save your configuration as described in the *Verifying and Saving Your Configuration* chapter.

## <span id="page-5-0"></span>**Configuring Subscriber VLAN Associations**

Subscriber traffic can be routed to specific VLANs based on the configuration of their user profile. This functionality provides a mechanism for routing all traffic from a subscriber over the specified VLAN. All packets destined for the subscriber must also be sent using only IP addresses valid on the VLAN or they will be dropped.

#### **RADIUS Attributes Used**

The following RADIUS attributes can be configured within subscriber profiles on the RADIUS server to allow the association of a specific VLAN to the subscriber:

- **SN-Assigned-VLAN-ID:** In the Starent VSA dictionary
- **SN1-Assigned-VLAN-ID:** In the Starent VSA1 dictionary

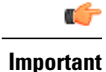

Since the instructions for configuring subscriber profiles differ between RADIUS server applications, this section only describes the individual attributes that can be added to the subscriber profile. Please refer to the documentation that shipped with your RADIUS server for instructions on configuring subscribers.

## **Configuring Local Subscriber Profiles**

Use the configuration example below to configure VLAN associations within local subscriber profiles on the system.

```
Ú
```

```
Important
```
These instructions assume that you have already configured subscriber-type VLAN tags according to the instructions provided in [Creating](#page-4-0) VLAN Tags, on page 5.

#### **config**

**context** *context\_name* **subscriber name** *user\_name* **ip vlan** *vlan\_id* **end**

#### **Verify the Subscriber Profile Configuration**

Use the following command to view the configuration for a subscriber profile:

```
[local]host_name# show subscriber configuration username user_name
Notes:
```
- Repeat this command for each subscriber.
- Save your configuration as described in the *Verifying and Saving Your Configuration* chapter.

# <span id="page-6-0"></span>**VLAN-Related CLI Commands**

VLAN-related features and functions are supported acrossseveral CLI command modes. The following tables identify commands associated with configuration and monitoring of VLAN-related functions.

For detailed information regarding the use of the commands listed below, see the *Command Line Interface Reference*.

#### **Table 1: VLAN-Related Configuration Commands**

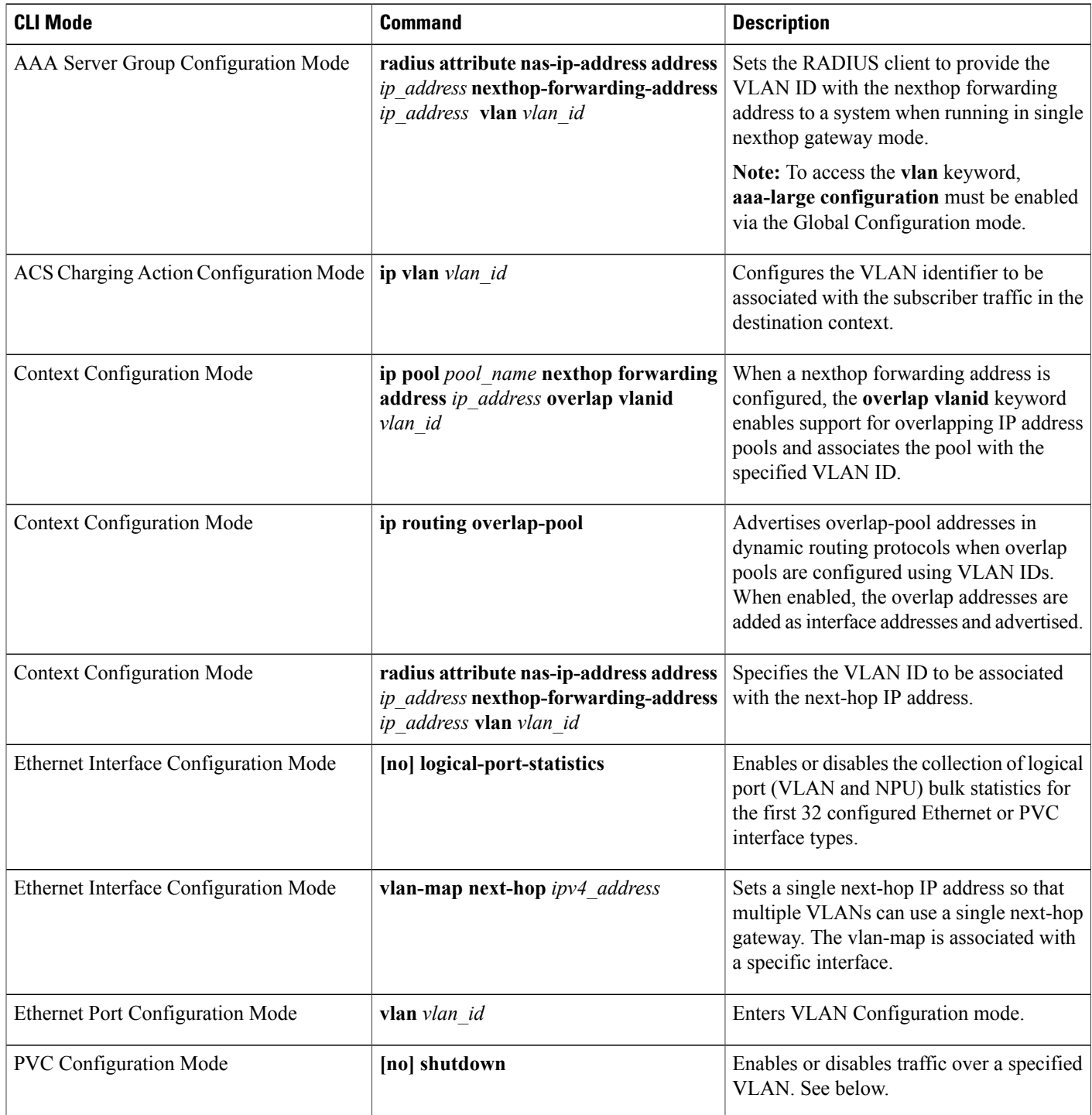

T

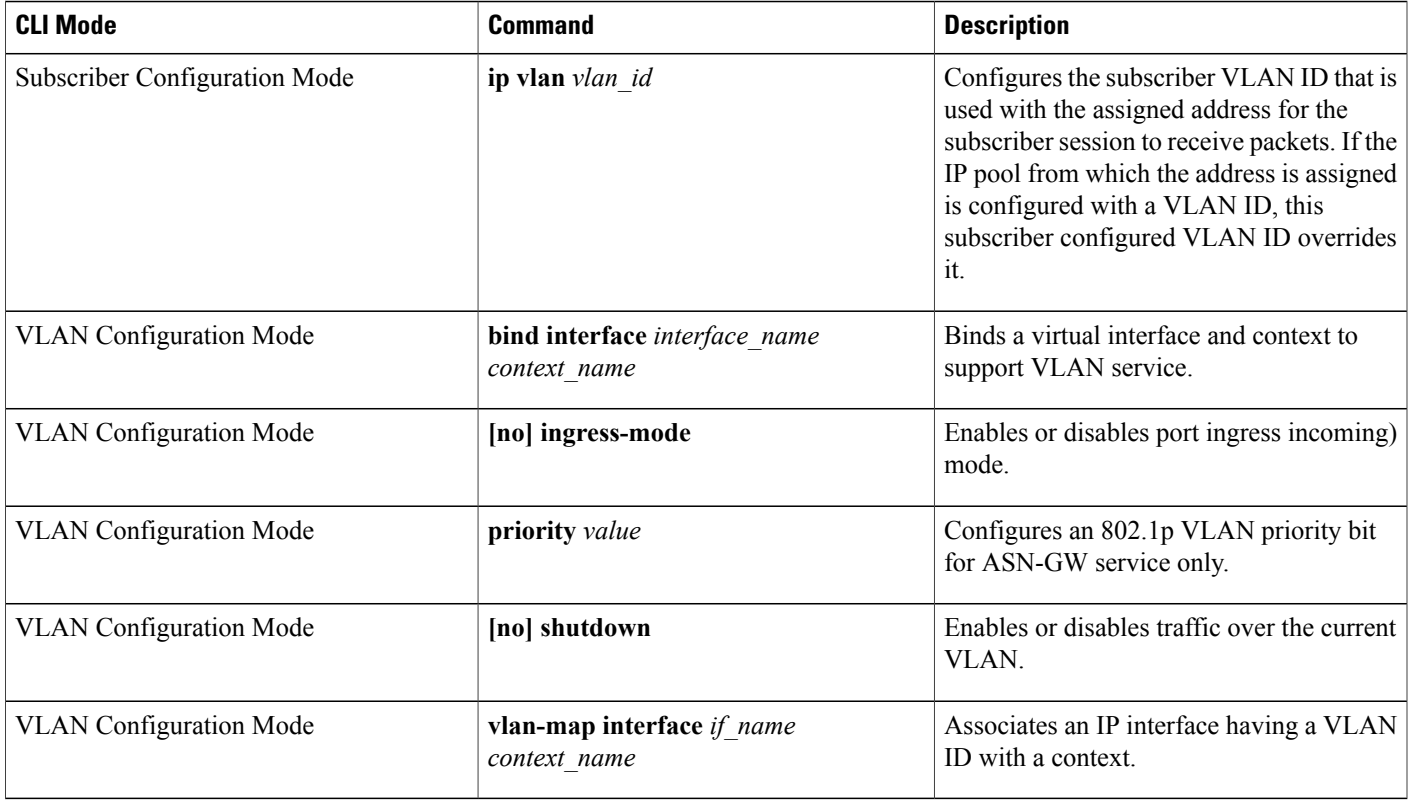

#### **Table 2: VLAN-Related Monitoring Commands**

 $\mathbf I$ 

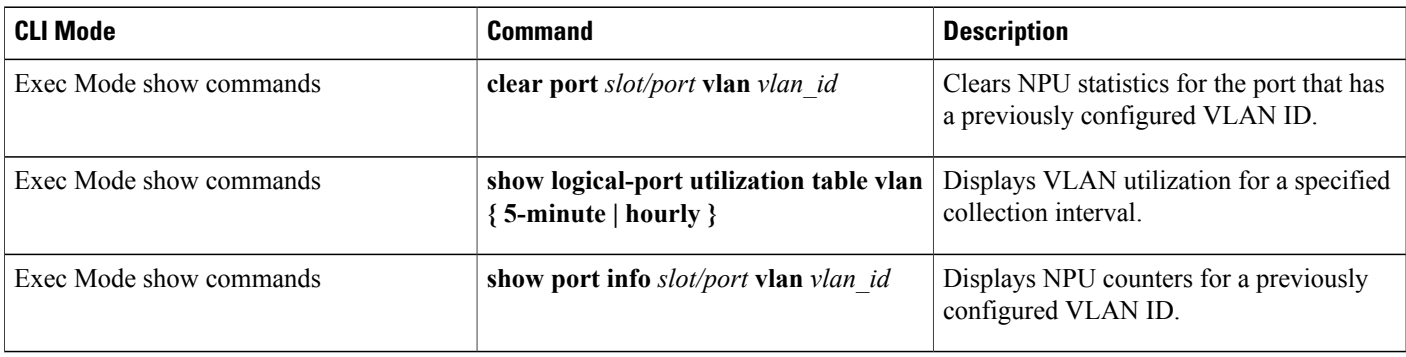

 $\overline{\phantom{a}}$ 

 $\mathbf I$